# FO-08ADH-2,<br>8-CHANNEL **ANALOG VOLTAGE INPUT**

## In This Chapter...

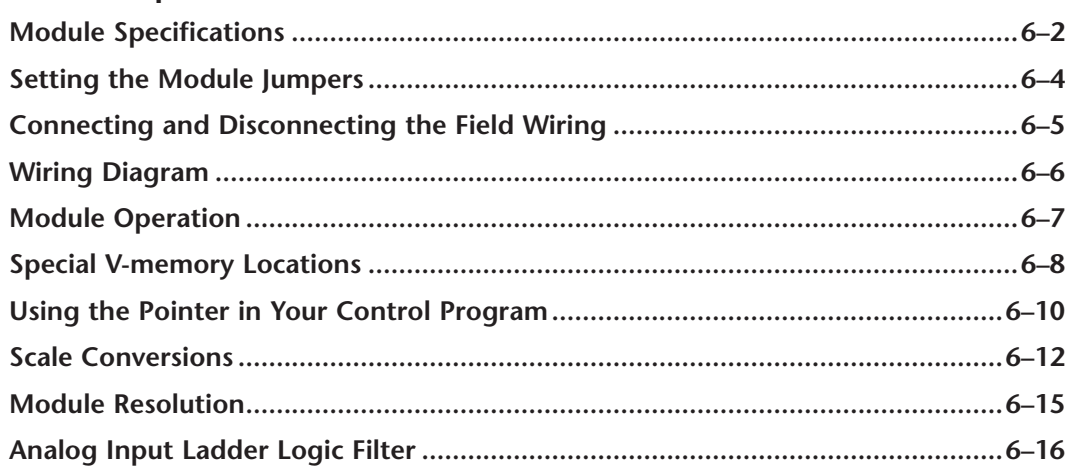

CHAPTER

# <span id="page-1-0"></span>**Module Specifications**

The [F0-08ADH-2](http://www.automationdirect.com/pn/F0-08ADH-2) Analog Input module offers the following features:

- The DL05 and DL06 will read all eight channels in one scan.
- The removable terminal block simplifies module replacement.
- Analog inputs can be used as process variables for the four (4) PID loops in the DL05 and the eight (8) PID loops in the DL06 CPUs.
- On-board active analog filtering and RISC-like microcontroller provide digital signal processing to maintain precise analog measurements in noisy environments.

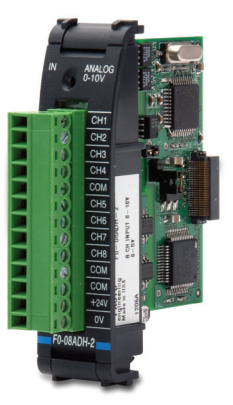

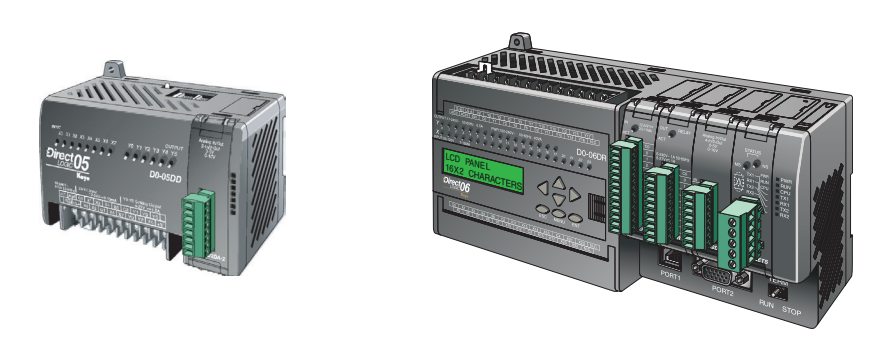

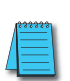

*NOTE: The DL05 CPU's analog feature for this module requires DirectSOFT32 Version 3.0c (or later) and firmware version 5.20 (or later). The DL06 requires DirectSOFT32 version V4.0, build 16 (or later) and firmware version 2.30 (or later). See our website for more information: [www.automationdirect.com](http://www.automationdirect.com).*

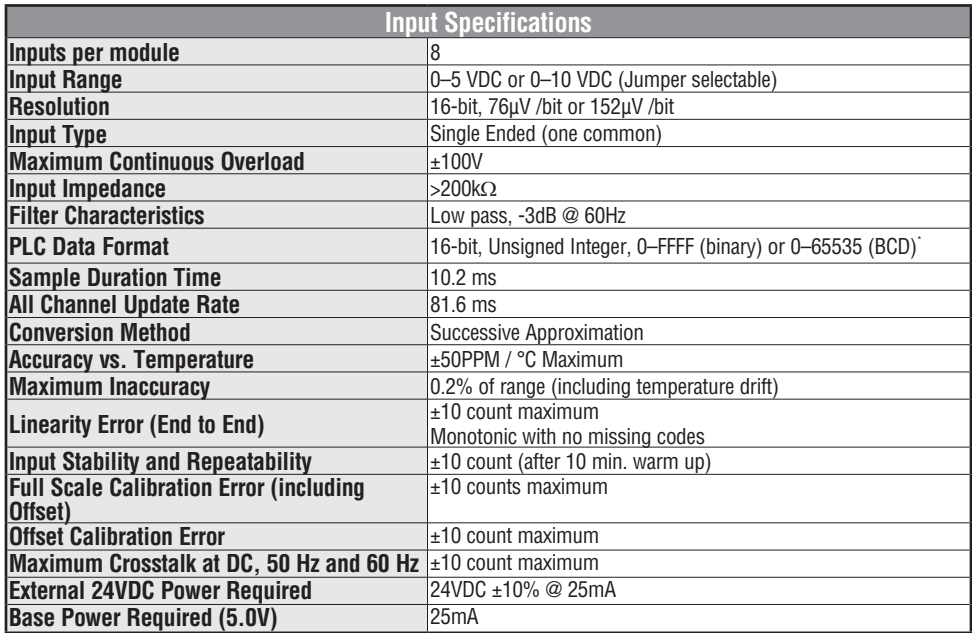

The following tables provide the specifications for the F0–08ADH–2 Analog Input Module. Review these specifications to make sure the module meets your application requirements.

Each channel requires 2 words of V-memory irrespective of the format used.

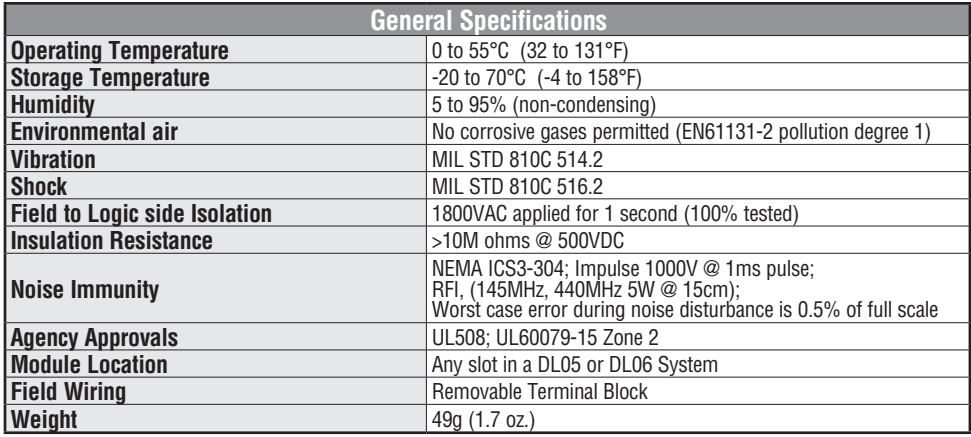

# <span id="page-3-0"></span>**Setting the Module Jumpers**

The position of the jumper determines the input signal voltage levels. You can choose between 0–5 VDC or 0–10 VDC. The 0–5V position is the default position. With the jumper connecting the J5 posts, an input signal level of 0–5 VDC is selected. Select 0–10 VDC inputs by removing the jumper from the J5 posts and placing it across the J4 posts.

### **Locating the jumpers**

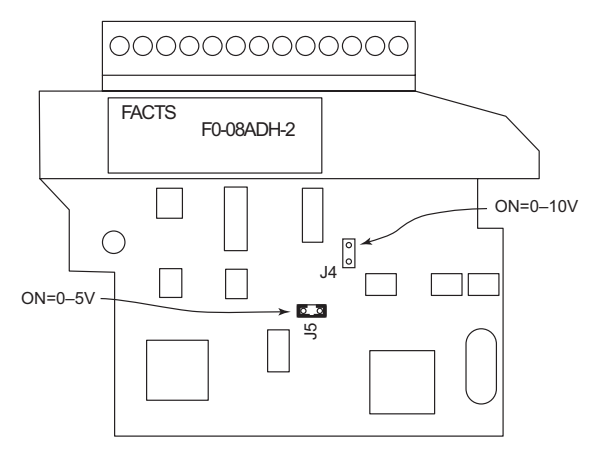

**Setting the appropriate jumper**

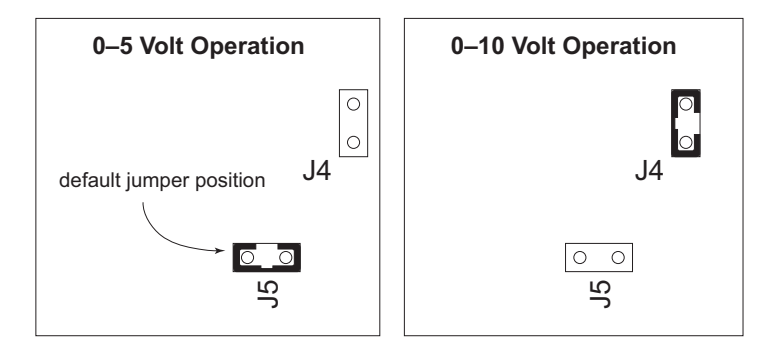

# <span id="page-4-0"></span>**Connecting and Disconnecting the Field Wiring**

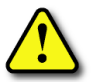

**WARNING: Before removing the analog module or the terminal block on the face of the module, disconnect power to the PLC and all field devices. Failure to disconnect power can result in damage to the PLC and/or field devices.**

### **Wiring Guidelines**

Your company may have guidelines for wiring and cable installation. If so, you should check those before you begin the installation. Here are some general things to consider:

- Use the shortest wiring route whenever possible.
- Use shielded wiring and ground the shield at the transmitter source. *Do not* ground the shield at both the module and the source.
- Do not run the signal wiring next to large motors, high current switches, or transformers. This may cause noise problems.
- Route the wiring through an approved cable housing to minimize the risk of accidental damage. Check local and national codes to choose the correct method for your application.

The F0–08ADH–2 does not supply power to field devices. You will need to power transmitters separately from the PLC.

To remove the terminal block, disconnect power to the PLC and the field devices. Pull the terminal block firmly until the connector separates from the module.

You can remove the analog module from the PLC by folding out the retaining tabs at the top and bottom of the module. As the retaining tabs pivot upward and outward, the module's connector is lifted out of the PLC socket. Once the connector is free, you can lift the module out of its slot.

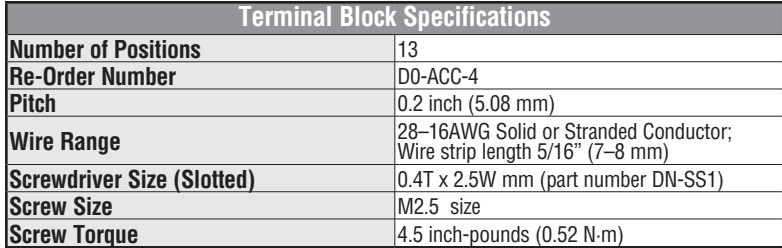

# <span id="page-5-0"></span>**Wiring Diagram**

Use the following diagram to connect the field wiring. If necessary, the F0–08ADH–2 terminal block can be removed to make removal of the module possible without disturbing field wiring.

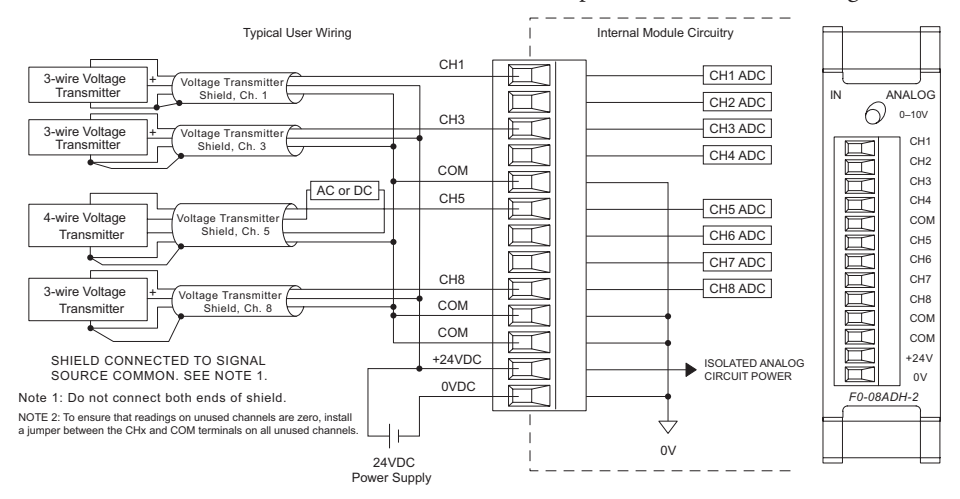

# <span id="page-6-0"></span>**Module Operation**

### **Channel Scanning Sequence**

The DL05 and DL06 will read all eight channels of input data during each scan. Each CPU supports special V-memory locations that are used to manage the data transfer. This is discussed in more detail beginning in the section on "Special V-memory Locations".

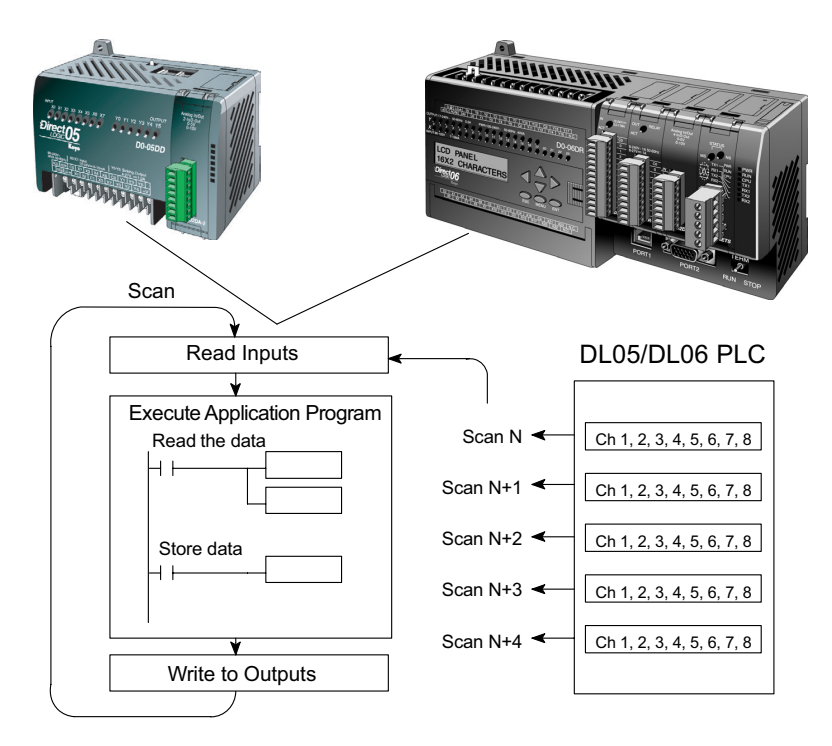

### **Analog Module Updates**

Even though the channel updates to the CPUs are synchronous with the CPU scan, the module asynchronously monitors the analog transmitter signals and converts each signal into a 16-bit binary representation. This enables the module to continuously provide accurate measurements without slowing down the discrete control logic in the RLL program.

The module takes approximately 10.2 milliseconds to sense 95% of the change in the analog signal per channel. It takes approximately 81.6 ms to sample all channels.

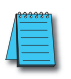

*NOTE: If you are comparing other manufacturers' update times (step responses) with ours, please be aware that some manufacturers refer to the time it takes to convert the analog signal to a digital value. Our analog to digital conversion takes only a few microseconds. It is the settling time of the filter that is critical in determining the full update time. Our update time specification includes the filter settling time.*

# <span id="page-7-0"></span>**Special V-memory Locations**

### **Formatting the Analog Module Data**

The DL05 and DL06 PLCs have special V-memory locations assigned to their respective option slots. These V-memory locations allow you to:

- Specify the data format (binary or BCD)
- Specify the number of channels to scan (up to 8 channels for the F0–08ADH–2)
- Specify the V-memory locations to store the input data

#### **DL05 Data Formatting**

The table below shows the special V-memory locations used by the DL05 PLC for the F0–08ADH–2.

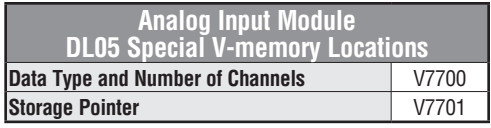

### **Setup Data Type and Number of Active Channels**

V-memory location 7700 is used to set the data format to either BCD or binary and to set the number of channels that will be active.

For example, assume the F0–08ADH–2 is installed in the option slot. Loading a constant of 800 into V7700 sets 8 channels active and causes the input data value to be read as a BCD number.

With the F0–08ADH–2 in the option slot, loading a constant of 8800 into V7700 sets 8 channels active, and the input data value is read as a binary number.

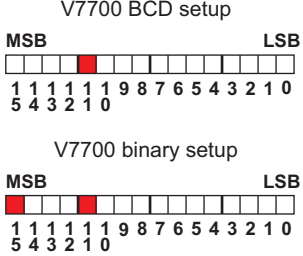

### **Storage Pointer Setup**

V7701 is a system V-memory location used as a pointer to a user V-memory location where the analog input data is stored. The V-memory location loaded into V7701 is an octal number identifying the first user V-memory location for reading the analog input data. This V-memory location is user selectable. For example, loading O2000 causes the pointer to write Ch 1's data value to V2000 – 2001, Ch 2's data value to V2002 – 2003, Ch 3's data value to V2004 – 2005, Ch 4's data value to V2006 – 2007, Ch 5's data value to V2010 – 2011, Ch 6's data value to V2012 – 2013, Ch 7's data value to V2014 – 2015, and Ch 8's data value to V2016 – 2017.

You will find an example program that loads appropriate values to V7700 and V7701 on page 6–10.

#### **DL06 Data Formatting**

Special V-memory locations are assigned to the four option slots of the DL06 PLC. The table below shows these V-memory locations which can be used to setup the F0–08ADH–2.

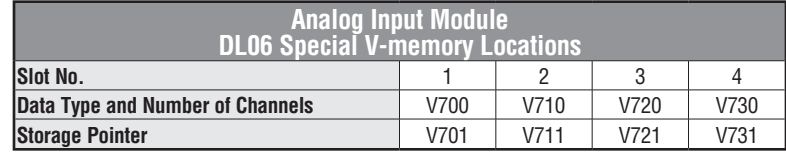

#### **Setup Data Type and Number of Active Channels**

V-memory locations 700, 710, 720, and 730 are used to set the data format to either BCD or binary and to set the number of channels that will be active.

For example, assume the F0–08ADH–2 is installed in slot 1. Loading a constant of 800 into V700 sets 8 channels active and causes the input data value to be read as a BCD number.

With the F0–08ADH–2 in slot 1, loading a constant of 8800 into V700 sets 8 channels active, and the input data value is read as a binary number.

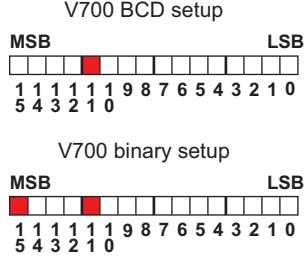

#### **Storage Pointer Setup**

V-memory locations 701, 711, 721 and 731 are special locations used as storage pointers. A V-memory address is loaded into this location as an octal number identifying the first user V-memory location for the analog input data. This V-memory location is user selectable. For example, loading O2000 causes the pointer to write Ch 1's data value to V2000 – 2001, Ch 2's data value to  $V2002 - 2003$ , Ch 3's data value to  $V2004 - 2005$ , Ch 4's data value to  $V2006$ – 2007, Ch 5's data value to V2010 – 2011, Ch 6's data value to V2012 – 2013, Ch 7's data value to V2014 – 2015, and Ch 8's data value to V2016 – 2017.

You will find an example program that loads appropriate values to V700 and V701 beginning on page 6–10.

# <span id="page-9-0"></span>**Using the Pointer in Your Control Program**

### **DL05 Pointer Method Using Conventional Ladder Logic**

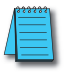

*NOTE: The proper use of the DL05 pointer requires that the V-memory address be written to the special memory location on the first scan only. Use the SP0 bit as a permissive contact when using the code shown below.* 

The example program below shows how to setup these locations. This rung can be placed anywhere in the ladder program or in the initial stage if you are using stage programming instructions.

This is all that is required to read the analog input data into V-memory locations. Once the data is in V-memory you can perform math on the data, compare the data against preset values, and so forth. V2000 is used in the example but you can use any user V-memory location.

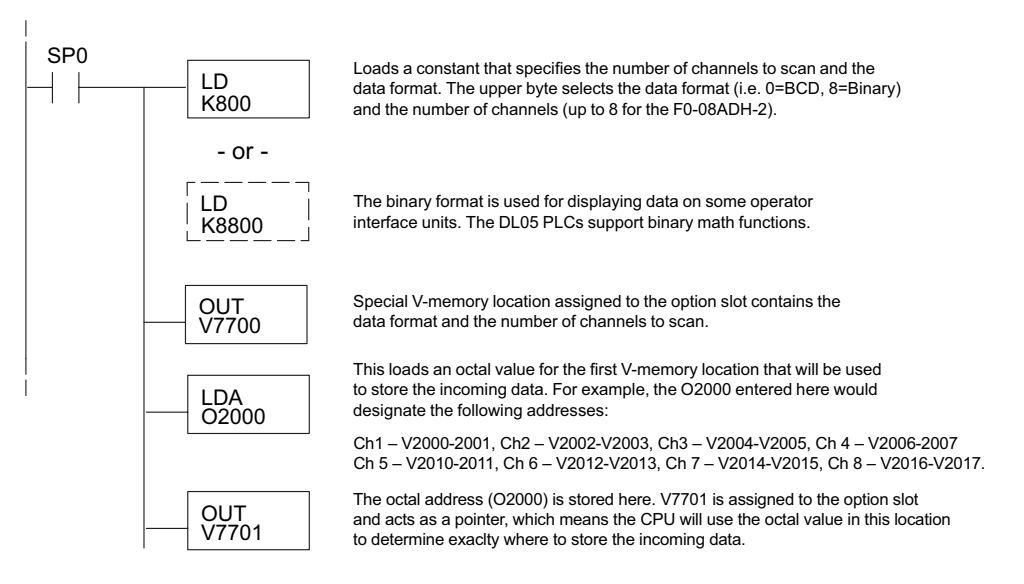

## **DL05 Pointer Method Using the IBox Instruction Available in DirectSOFT5**

The following logic accomplishes the same thing as the previous ladder example, but it uses the IBox instruction ANLGIN.

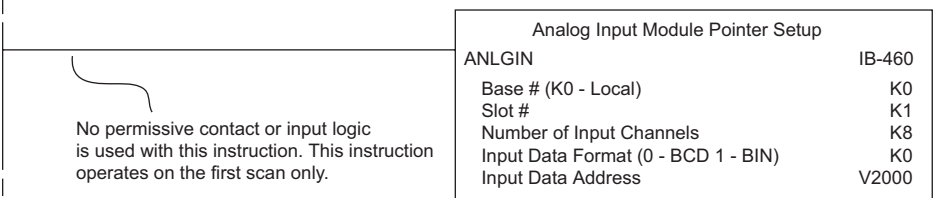

#### **DL06 Pointer Method Using Conventional Ladder Logic**

*NOTE: The proper use of the DL06 pointer requires that the V-memory address be written to the special memory location on the first scan only. Use the SP0 bit as a permissive contact when using the code shown below.* 

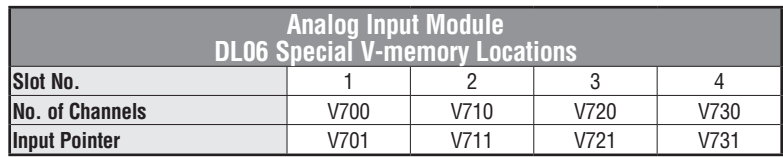

Use the special V-memory table below as a guide to setup the storage pointer in the following example for the DL06. Slot 1 is the left most option slot.

The F0–08ADH–2 can be installed in any available DL06 option slot. The ladder diagram below shows how to set up these locations with the module installed in slot 1 of the DL06. Use the above table to determine the pointer values if locating the module in any of the other slot locations. Place this rung anywhere in the ladder program or in the initial stage if you are using stage programming instructions.

This logic is all that is required to read the analog input data into V-memory locations. Once the data is in V-memory you can perform mathematical calculations with the data, compare the data against preset values, and so forth. In the example, V2000 is used, but you can use any user V-memory location.

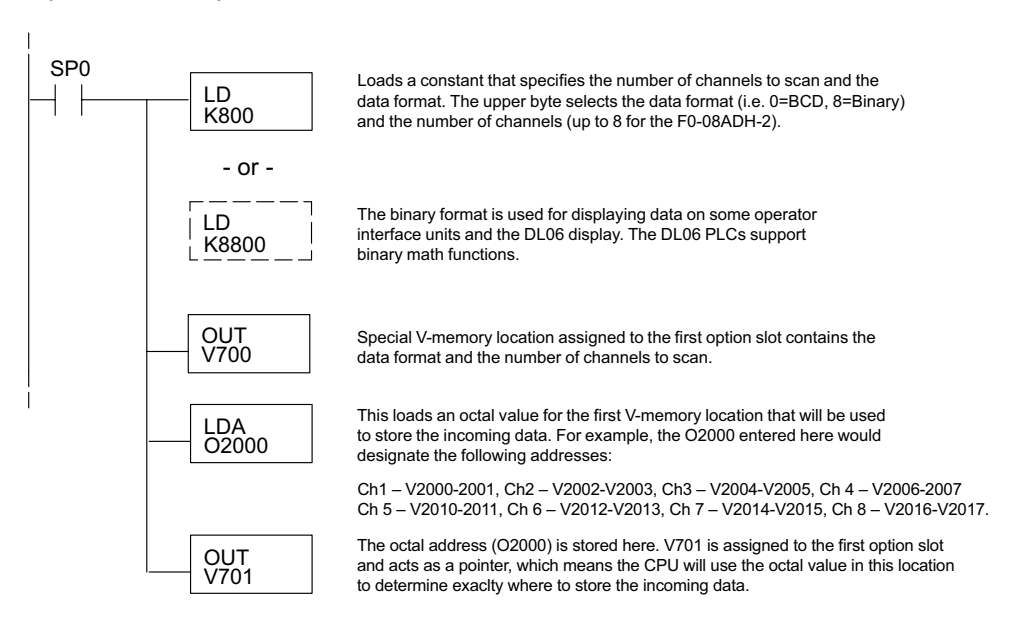

#### <span id="page-11-0"></span>**DL06 Pointer Method Using the IBox Instruction Available in DirectSOFT5**

The following logic accomplishes the same thing as the previous ladder example, but it uses the IBox instruction ANLGIN.

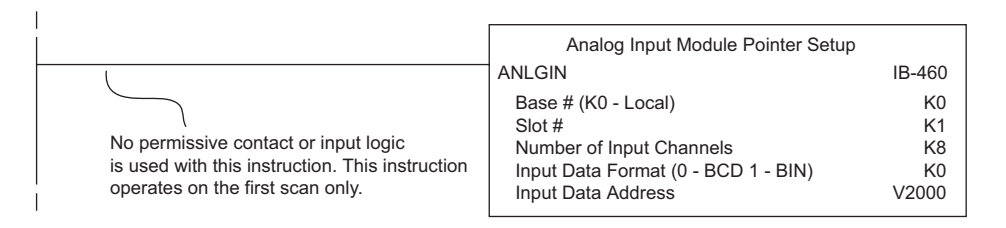

# **Scale Conversions**

#### **Scaling the Input Data**

Many applications call for measurements in engineering units, which can be more meaningful than raw data. Convert to engineering units using the formula shown to the right.

You may have to make adjustments to the formula depending on the scale you choose for the engineering units.

For example, if you wanted to measure pressure (PSI)

from 0.0 to 99.9 then you would have to multiply the analog value by 10 in order to imply a decimal place when you view the value with the programming software or a handheld programmer. Notice how the calculations differ when you use the multiplier.

Units =  $A \frac{H - L}{65535} + L$ 

unit range

 $H =$  High limit of the engineering

 $L =$  Low limit of the engineering unit range A = Analog value (0 – 65535)

Analog Value of 32375, slightly less than half scale, should yield 49.4 PSI.

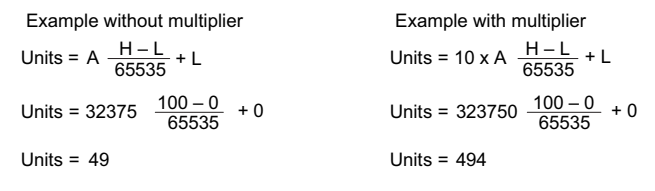

**DL05/06 Option Modules User Manual; 7th Ed. Rev. D 6–12**

#### **The Conversion Program in Standard Ladder Logic**

The following example shows how you would write the program to perform the engineering unit conversion. This example assumes you have BCD data loaded into the appropriate V-memory locations using instructions that apply for the model of CPU you are using.

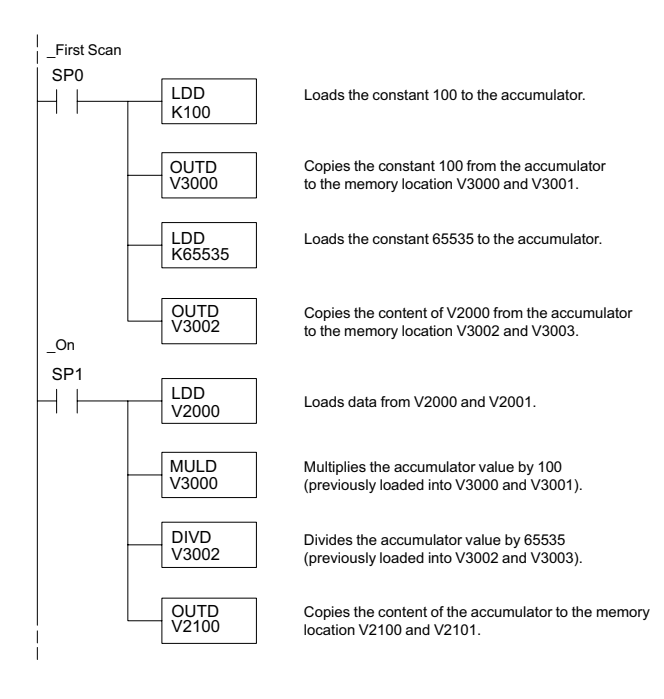

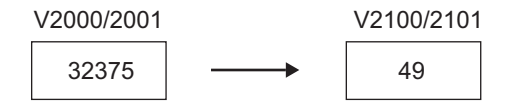

### **Analog and Digital Value Conversions**

Sometimes it is useful to convert between the signal levels and the digital values. This is especially helpful during machine start-up or troubleshooting. The following table provides formulas to make this conversion easier.

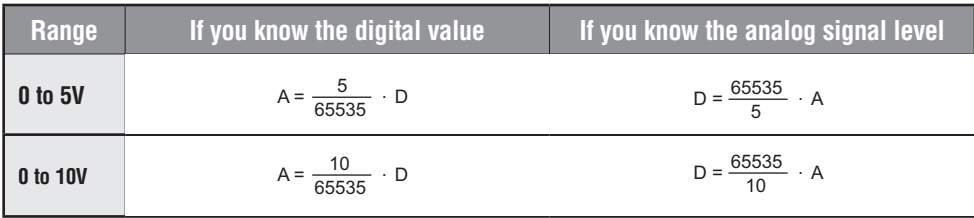

For example, if you have measured the signal as 6V, you can use the formula to determine the digital value that will be stored in the V-memory location that contains the data.

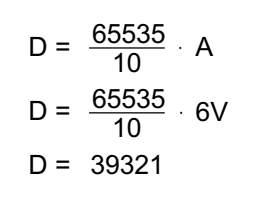

# <span id="page-14-0"></span>**Module Resolution**

#### **Analog Data Bits**

Two 16-bit words are reserved for the analog data whether you are using BCD or binary data formatting. The 16 bits in the low word represent the analog data in binary format.

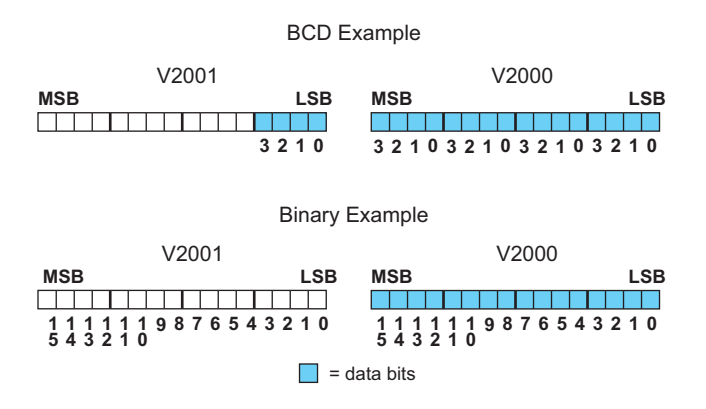

#### **Resolution Details**

Since the module has 16-bit resolution, the analog signal is converted into 65,536 counts ranging from  $0 - 65,535$  ( $2^{16}$ ). For example, with a 10V range, a 0V signal would be 0 and a 10V signal would be 65535. This is equivalent to a binary value of 0000 0000 0000 0000 to 1111 1111 1111 1111, or 000 to FFFF hexadecimal.

Each count can also be expressed in terms of the signal level by using the following equation:

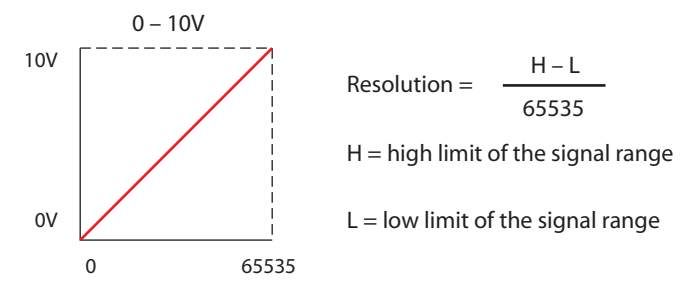

The following table shows the smallest detectable signal change that will result in one LSB change in the data value for each increment of the signal change.

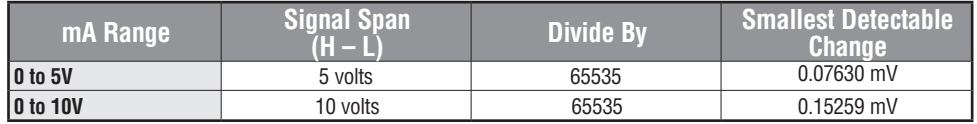

# <span id="page-15-0"></span>**Analog Input Ladder Logic Filter**

### **PID Loops / Filtering**

Please refer to the "PID Loop Operation" chapter in the DL06 or DL05 User Manual for information on the built-in PV filter (DL05/06) and the ladder logic filter (DL06 only) shown below. A filter must be used to smooth the analog input value when auto tuning PID loops to prevent giving a false indication of loop characteristics.

### **Smoothing the Input Signal (DL06 only)**

The filter logic can also be used in the same way to smooth the analog input signal to help stabilize PID loop operation or to stabilize the analog input signal value for use with an operator interface display, etc.

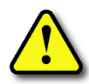

**WARNING: The built-in and logic filters are not intended to smooth or filter noise generated by improper field device wiring or grounding. Small amounts of electrical noise can cause the input signal to bounce considerably. Proper field device wiring and grounding must be done before attempting to use the filters to smooth the analog input signal.**

### **Binary Data Format Filter Using Ladder Logic**

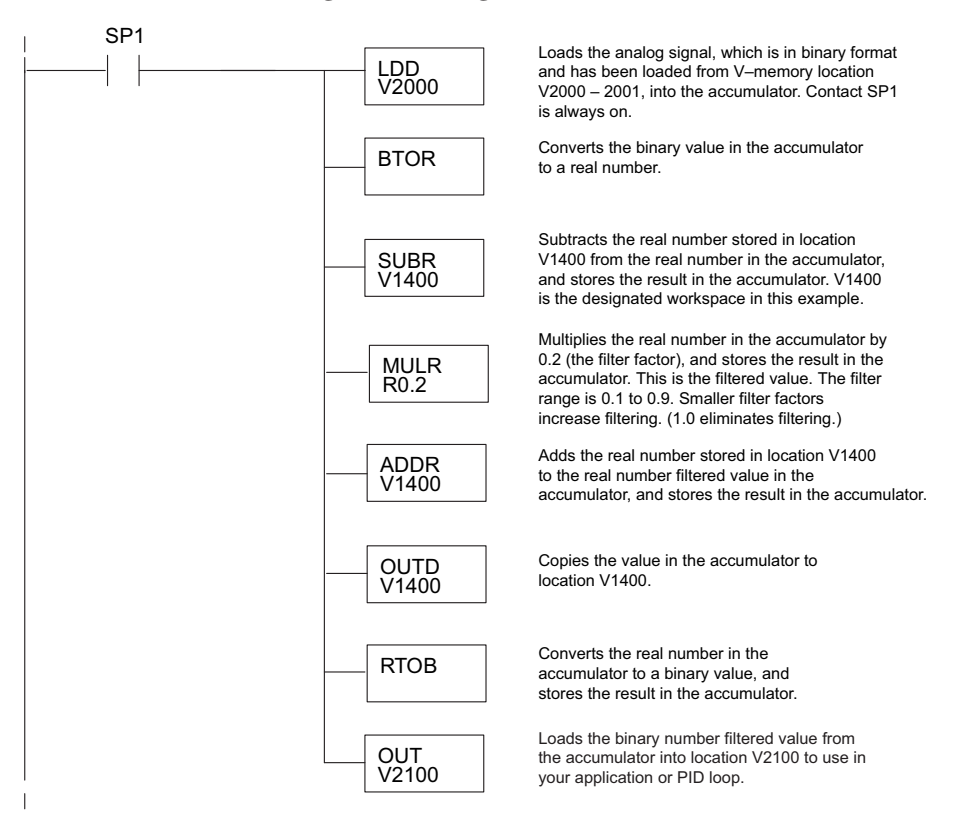

*NOTE: Be careful not to do a multiple number conversion on a value. For example, if you are using the pointer method in BCD format to get the analog value, it must be converted to binary (BIN) as shown below. If you are using the pointer method in Binary format, the conversion to binary (BIN) instruction is not needed.*

### **Using BCD Data Format**

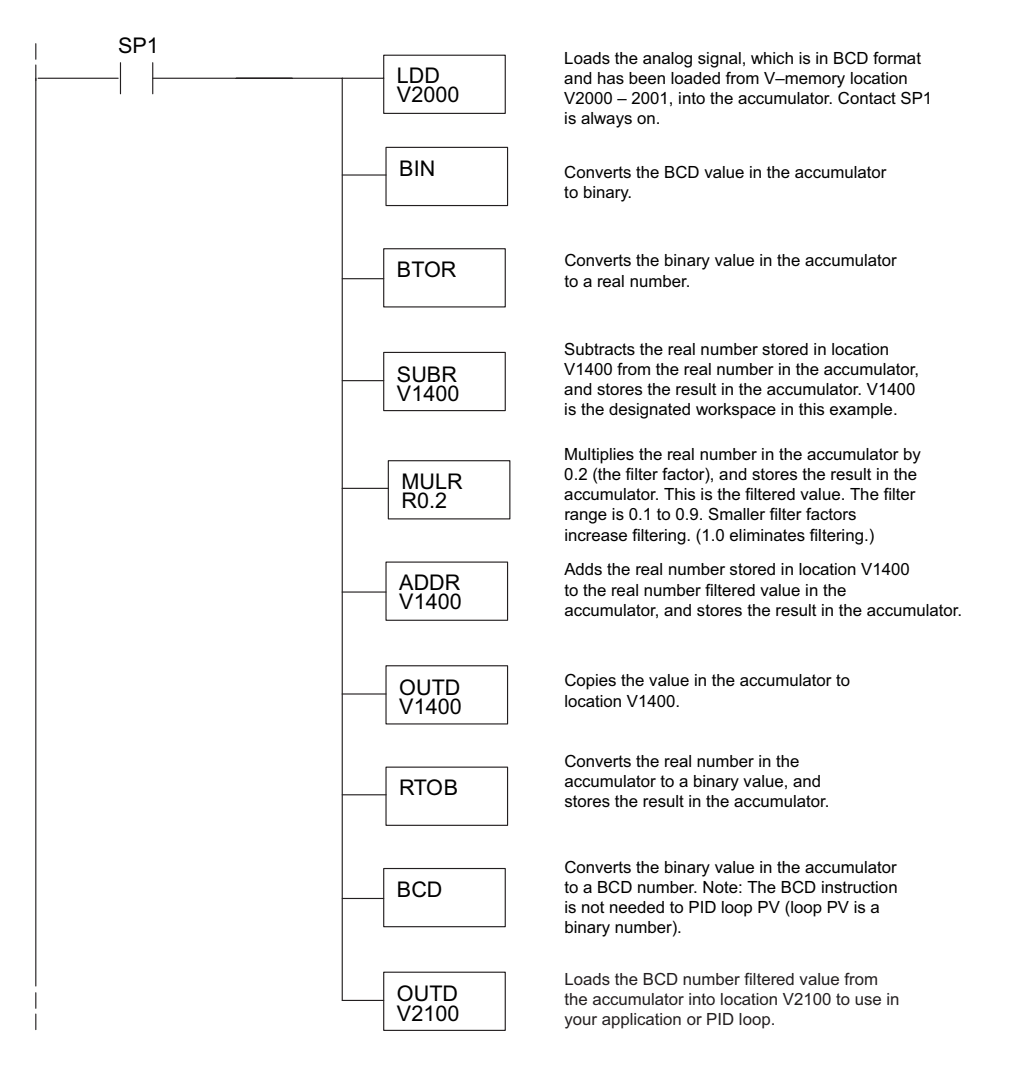